## Add a New User

1. On the **Home** screen under **Administration** at the bottom of the right-hand column, click **Users**.

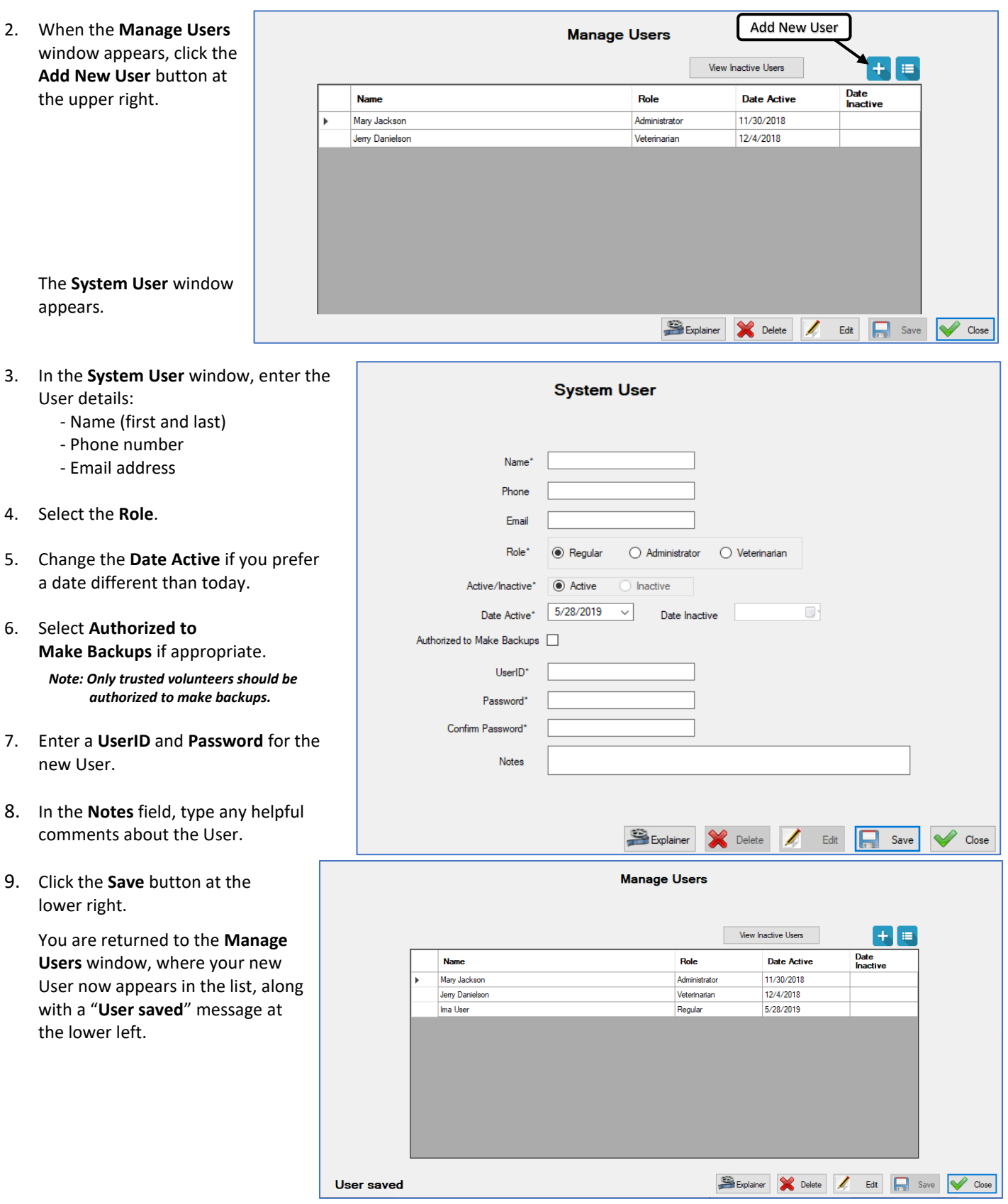